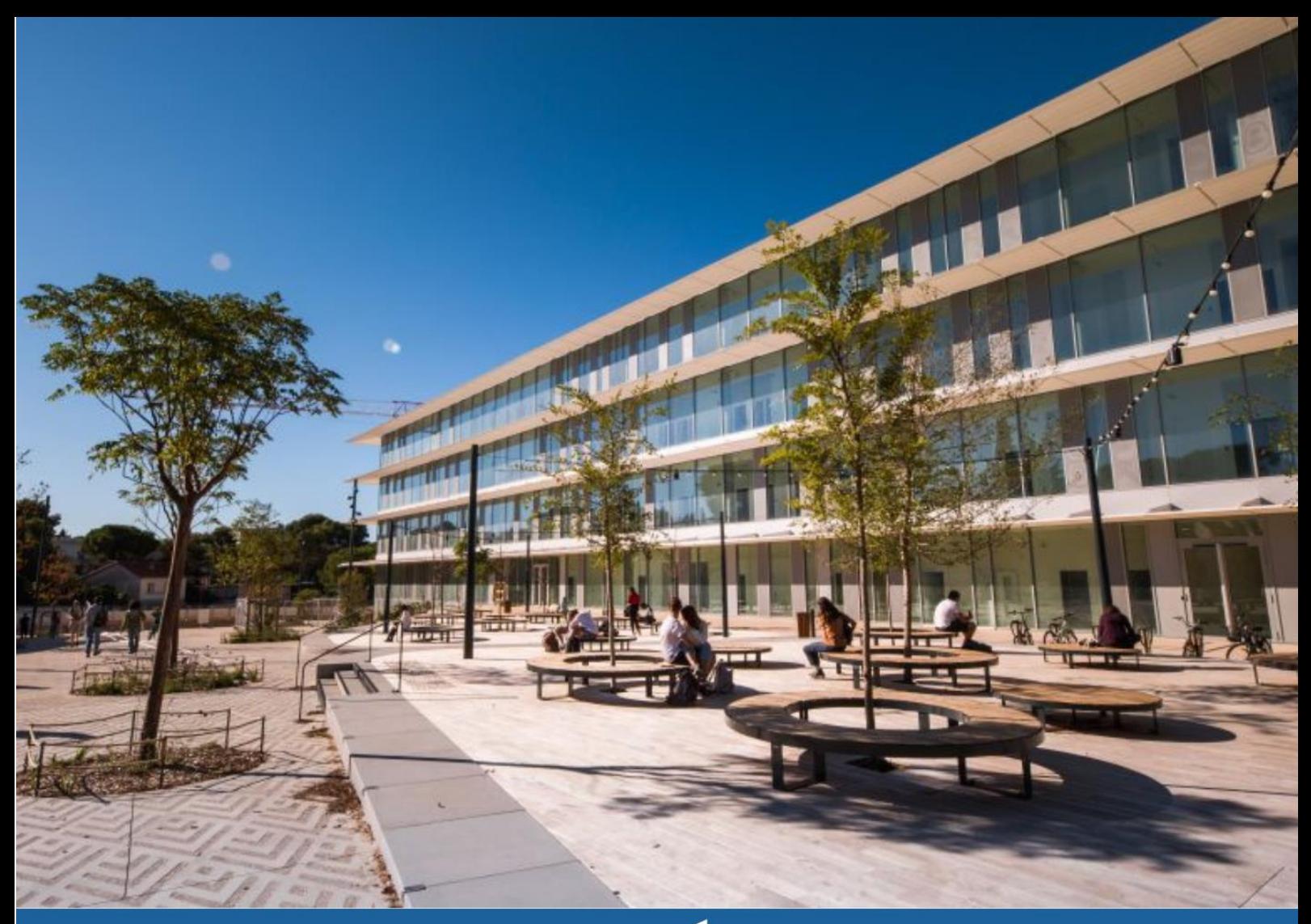

# **GUIDE DE L'ÉTUDIANT<br>INTERNATIONAL EN<br>MOBILITÉ**

**Demander son visa** 

**Choisir ses cours** 

Réserver un logement

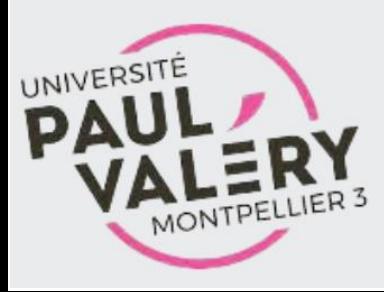

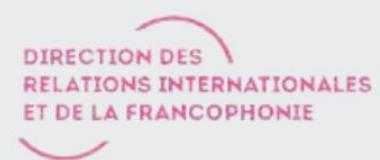

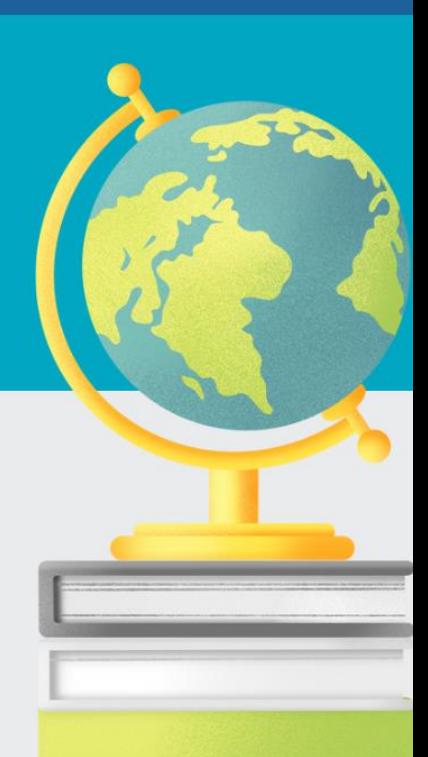

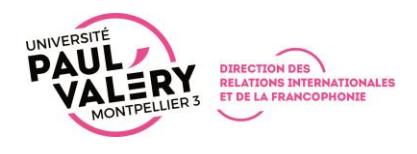

#### **SOMMAIRE**

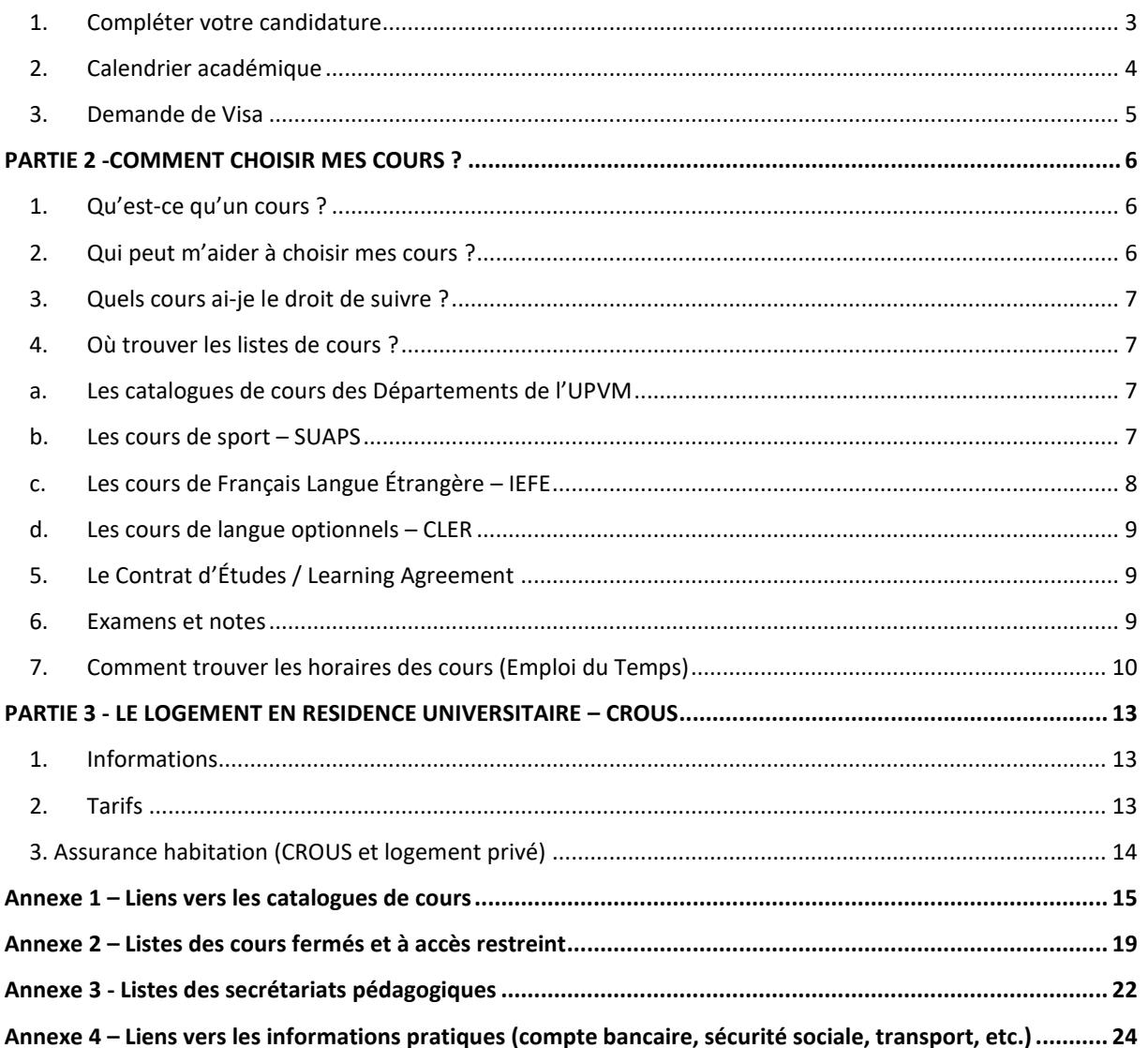

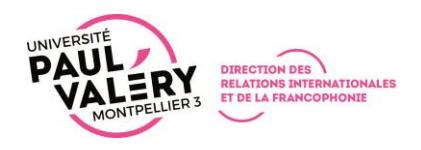

### **PARTIE 1 - INFORMATIONS PRATIQUES**

Nous sommes ravis de vous accueillir à l'Université Paul-Valéry Montpellier 3 !

Afin de vous accompagner au mieux, nous vous remercions de consulter les informations présentes dans ce guide.

#### <span id="page-2-0"></span>**1. Compléter votre candidature**

Pour vous inscrire à l'Université Paul-Valéry Montpellier 3, vous devez compléter votre dossier de candidature sur MoveOn au plus tard :

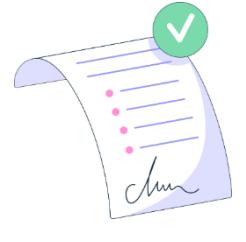

- Pour le Semestre 1 ou année complète : **15 mai**
- Pour le semestre 2 : **15 octobre**

Nous vous recommandons d'arriver pendant la semaine d'accueil (à partir de **début septembre** ou de **mi-janvier**) conformément à notre **Calendrier Académique** disponible sur notre site web :

<https://www.univ-montp3.fr/fr/node/38425>

**Dans le cas contraire, l'accès aux cours et l'inscription aux examens pourront être refusés.**

Nous vous rappelons quelques règles importantes sur les choix de cours :

- **Les étudiants Erasmus+** doivent choisir 75% des ECTS/crédits dans le Département qui vous est communiqué dans nos mails
- Les cours proposés par notre université ne peuvent pas correspondre parfaitement à votre programme dans votre université d'origine : vous ne trouverez pas automatiquement les mêmes cours, la même continuité et le même nombre d'ECTS/crédits
- Notre bureau ne signe pas votre Learning Agreement/Contrat d'Études, **veuillez contacter vos coordinateurs académiques/pédagogiques à l'UPVM et dans votre université d'origine**
- Vous devez fournir une attestation de niveau de français B1 (minimum) en le téléchargeant dans **MoveOn** :
	- o Un certificat officiel de moins de 3 ans (sauf pour les certificats DELF/DALF)
	- o Les tests OLS (Erasmus+) ne sont pas acceptés
	- $\circ$  Vous trouverez un modèle d'attestation sur la candidature MoveOn

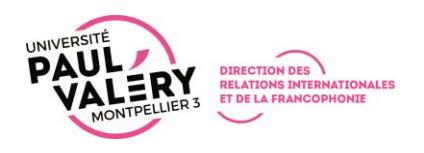

• **Vous pouvez faire votre demande de logement en résidence universitaire** (facultatif) **lors de votre candidature MoveOn, les demandes seront traitées sur la base du principe « premier arrivé – premier servi ».**

#### <span id="page-3-0"></span>**2. Calendrier académique**

Une réunion de rentrée est prévue pour les étudiants admis pour un séjour en mobilité internationale à l'Université Paul-Valéry Montpellier 3 **au début du mois de septembre** pour le Semestre 1, et **mi-janvier** pour le Semestre 2.

De manière générale, la réunion d'accueil a lieu la semaine avant le début des cours.

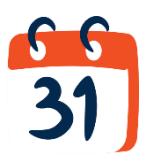

Notre année académique est divisée en 2 semestres, selon le calendrier académique disponible sur notre site web :

<https://www.univ-montp3.fr/fr/calendrier-universitaire>

Les semestres s'organisent généralement comme ci-dessous :

- 1<sup>er</sup> semestre Hiver : de début septembre à mi-décembre
	- $\circ$  une 2<sup>nde</sup> session d'examens est organisée jusqu'à mi-janvier\*
- 2 ème Semestre Printemps : de mi-janvier à mi-mai
	- $\circ$  une 2<sup>nde</sup> session d'examens est organisée de fin-mai à mi-juin\*

*\*la 2nde session d'examen est optionnelle, afin de vous permettre d'améliorer vos notes si nécessaire, à savoir que la meilleure des 2 notes est conservée*

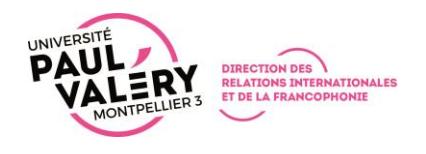

#### <span id="page-4-0"></span>**3. Demande de Visa**

Tout étudiant\* (hors Union Européenne) candidat pour une mobilité d'études en France dans le cadre d'un accord de coopération internationale doit suivre la **procédure dématérialisée de demande de visa (VLS-TS)** : [https://france](https://france-visas.gouv.fr/fr/web/france-visas/demande-en-ligne)[visas.gouv.fr/fr/web/france-visas/demande-en-ligne](https://france-visas.gouv.fr/fr/web/france-visas/demande-en-ligne)

Pour vérifier si vous avez besoin d'un visa pour votre séjour, suivez ce lien : <https://france-visas.gouv.fr/en/visa-wizard>

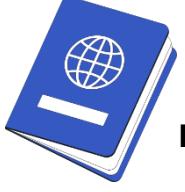

Au moment de votre demande de visa et après que nous ayons reçu votre dossier de candidature complet, nos services pourront vous délivrer une **autorisation d'inscription, que vous devrez fournir lors de votre demande de visa**.

#### **Comment déposer une demande de VLS-TS ?**

- 1. Ouvrir et créer un compte sur la plateforme *Études en France* via le Centre des Études en France/Campus France : *<https://pastel.diplomatie.gouv.fr/etudesenfrance/dyn/public/authentification/login.html>*
- 2. Compléter votre dossier avec les pièces à fournir
- 3. Payer les frais de procédure

Vous pouvez retrouver les **conditions de demande de visa** ici :

<https://france-visas.gouv.fr/web/france-visas/etudiant>

#### *\*Liste des pays avec des CEF/Campus France :*

Mauritanie, Mexique, Népal, Niger, Nigeria, Pérou, Qatar, République démocratique du Congo, République dominicaine, Royaume-Uni, Russie, Sénégal, Singapour, Taïwan, Tchad, Thaïlande, Togo, Tunisie, Turquie, *Afrique du Sud, Azerbaïdjan, Algérie, Arabie Saoudite, Argentine, Bahreïn, Bénin, Bolivie, Brésil, Burkina Faso, Burundi, Cambodge, Cameroun, Canada, Chili, Chine, Colombie, Comores, Congo, Corée du Sud, Côte d'Ivoire, Djibouti, Émirats Arabes Unis, Égypte, Equateur, États-Unis, Ethiopie, Gabon, Géorgie, Ghana, Guinée, Haïti, Inde, Indonésie, Iran, Israël, Japon, Jordanie, Kenya, Koweït, Laos, Liban, Madagascar, Malaisie, Mali, Maroc, Maurice, Ukraine, Vietnam.*

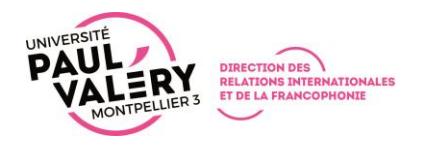

## **PARTIE 2 -COMMENT CHOISIR MES COURS ?**

#### <span id="page-5-1"></span><span id="page-5-0"></span>**1. Qu'est-ce qu'un cours ?**

A l'Université Paul-Valéry Montpellier 3, chaque cours correspond à un code, cependant vous pourrez trouver plusieurs « *modules* » sous un même code :

- CM : Cours Magistral (en anglais : Lecture)
- TD : Travaux Dirigés (en anglais : Tutorial)
- TP : Travaux Pratiques (en anglais : Practical Work)

Si un code comprend plusieurs modules, **vous devrez passer l'ensemble des modules pour valider les crédits ECTS correspondants**.

Notre bureau ne pourra pas diviser les crédits si seulement une partie des modules ont été passés. **Nous vous invitons à vérifier que vous suivez bien tous les modules requis auprès des enseignants et/ou des secrétariats pédagogiques des composantes**.

#### <span id="page-5-2"></span>**2. Qui peut m'aider à choisir mes cours ?**

Notre bureau étant un service administratif, nous ne sommes pas en mesure de vous guider dans les choix de cours et leur contenu.

**Merci de contacter votre Coordinateur Pédagogique**, afin qu'il vous accompagne dans vos choix. (Coordonnées fournies dans le mail de nomination)

Si vous ne retrouvez pas le contact de votre enseignant coordinateur pédagogique, veuillez contacter le bureau des mobilités.

Vous pouvez également retrouver ce contact en utilisant notre carte interactive des accords internationaux en suivant ce lien : [https://paulvalery.adv](https://paulvalery.adv-pub.moveon4.de/etudiants/)[pub.moveon4.de/etudiants/](https://paulvalery.adv-pub.moveon4.de/etudiants/)

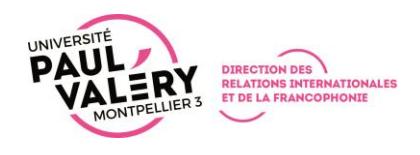

#### <span id="page-6-0"></span>**3. Quels cours ai-je le droit de suivre ?**

- **Vous devez choisir la majorité de vos cours dans le Département /Composante / UFR dans lequel vous avez été inscrit (75%)**
- Vous ne pourrez pas construire un programme de cours qui correspond exactement aux cours que vous avez dans votre université, c'est la signature de votre Contrat d'Études/Learning Agreement par vos enseignants coordinateurs qui valide vos choix
- Notre université n'est pas responsable du nombre de crédits (ECTS) que vous devez obtenir, demandez confirmation du nombre d'ECTS que vous devez obtenir à votre université d'origine.
- Vous pouvez choisir des cours de tous les niveaux d'études (**hors cours fermés en Annexe 2 de ce Guide**) :
	- o Licence (Undergraduate) : année 1, 2 et 3 :
		- Semestre 1 : codes commençant par TE1, TE3, TE5
		- **EXECTE:** Semestre 2 : codes commençant par TE2, TE4, TE6
	- o Master (Postgraduate) : année 1 et 2 :
		- **EXECUTE:** Semestre 1 : codes commençant par TW1, TW3
		- Semestre 2 : codes commençant par TW2, TW4

#### <span id="page-6-2"></span><span id="page-6-1"></span>**4. Où trouver les listes de cours ?**

#### **a. Les catalogues de cours des Départements de l'UPVM**

Chaque Département publie son propre catalogue de cours, ainsi que ses propres emplois du temps.

**En Annexe 1 de ce guide**, vous trouverez un tableau qui recense les liens vers ces catalogues de cours.

#### **b. Les cours de sport – SUAPS**

<span id="page-6-3"></span>Vous pourrez suivre des cours de sport notés au cours de votre séjour.

Pour cela, vous devez nous informer dès votre arrivée si vous souhaitez suivre ce cours, et nous vous donnerons l'accès afin que vous puissiez vous inscrire en ligne.

#### **2 options de cours de sport sont possibles :**

- La pratique notée : 2 ECTS
- La pratique non-notée : pour loisirs (dans ce cas, vous pouvez vous inscrire directement en ligne sans nous informer)

**ATTENTION** : Les groupes ont un nombre de places limité.

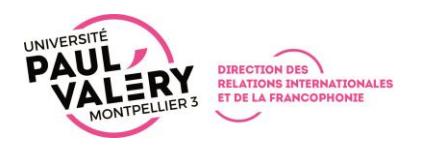

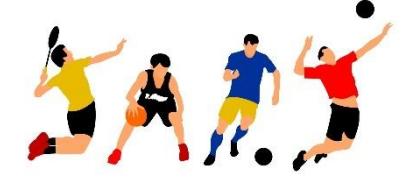

Vous trouverez toutes les informations pratiques sur ces cours de sport et la liste des sports disponibles ici : [https://www.univ](https://www.univ-montp3.fr/fr/vie-de-campus/sports-et-pratiques-physiques)[montp3.fr/fr/vie-de-campus/sports-et-pratiques](https://www.univ-montp3.fr/fr/vie-de-campus/sports-et-pratiques-physiques)[physiques](https://www.univ-montp3.fr/fr/vie-de-campus/sports-et-pratiques-physiques)

#### **PROCÉDURE SPÉCIFIQUE POUR L'INSCRIPTION DANS LES GROUPES DE SPORT**

Si vous avez indiqué souhaiter participer à un **Sport noté** lors de votre candidature en ligne, la DRIF vous inscrira au cours correspondant, mais vous devrez vous inscrire à un groupe via votre ENT, selon les places disponibles.

Pour choisir une activité et un groupe (horaire) :

- Rendez-vous dans votre ENT
	- o Menu « Inscription au sport »
- Renseignez le **Questionnaire santé**
- Cliquez sur « **Choisir activité** » et sélectionnez une activité et un créneau horaire

#### **c. Les cours de Français Langue Étrangère – IEFE**

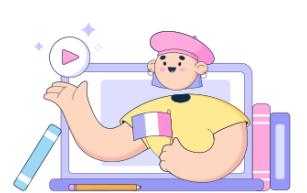

<span id="page-7-0"></span>L'Université Paul-Valéry Montpellier 3 propose, au travers de son Institut de Français Langue Etrangère (IEFE), un **cours optionnel payant** selon les conditions ci-dessous :

- Tarif : 220  $\epsilon$  par semestre
- Nombre d'heures de cours : 40 heures sur 10 semaines 2 fois par semaine
- Nombre de crédits ECTS : 4
- Lien vers la formation :<https://iefe.www.univ-montp3.fr/fr/node/105462>

**ATTENTION** : L'inscription à ce cours se fait directement auprès de l'IEFE (bâtiment I) la semaine précédant le début des cours.

Vous devrez indiquer cette matière dans votre Learning Agreement afin d'obtenir les crédits ECTS prévus. En fin de semestre, vous aurez un examen et une attestation précisant votre niveau de français du **Cadre Européen Commun de Référence pour les Langues (CECRL)** acquis.

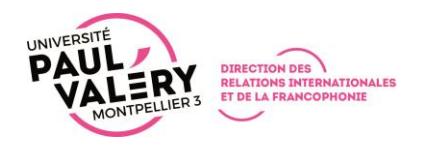

#### **d. Les cours de langue optionnels – CLER**

<span id="page-8-0"></span>Le **Centre de Langues Etrangères et Régionales (CLER)** de notre université propose des cours de langues pour non-spécialistes, pour les langues suivantes : [https://ufr2.www.univ-montp3.fr/fr/la-facult%C3%A9/d%C3%A9partements/centre-de](https://ufr2.www.univ-montp3.fr/fr/la-facult%C3%A9/d%C3%A9partements/centre-de-langues-%C3%A9trang%C3%A8res-et-r%C3%A9gionales)[langues-%C3%A9trang%C3%A8res-et-r%C3%A9gionales](https://ufr2.www.univ-montp3.fr/fr/la-facult%C3%A9/d%C3%A9partements/centre-de-langues-%C3%A9trang%C3%A8res-et-r%C3%A9gionales)

#### **Nombre de crédits ECTS : 2**

**ATTENTION** : Compte tenu du nombre limité de places dans les cours de langues du CLER, vous ne pourrez vous inscrire qu'à 1 seul cours de ce centre.

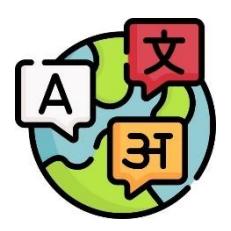

Merci de nous informer dès que possible si vous souhaitez suivre un cours de langue optionnel.

#### <span id="page-8-1"></span>**5. Le Contrat d'Études / Learning Agreement**

Il est indispensable que vos choix de cours soient validés par :

- Vous-même
- Votre enseignant coordinateur dans votre université d'origine
- Votre enseignant coordinateur à l'Université Paul-Valéry Montpellier 3

Le document à utiliser pourra être fourni par votre université, cependant notre université propose des alternatives, suivant le programme auquel vous participez :

- Programme Erasmus+ : Notre université accepte le Online Learning Agreement, dont vous trouverez un tutoriel sur la page web du programme. Les formats PDF sont également acceptés selon les exigences de votre université.
- Accords de coopération : Notre université propose un modèle d'accord, que vous trouverez en téléchargement (partie de gauche) de la page web dédiée.

#### <span id="page-8-2"></span>**6. Examens et notes**

Notre bureau n'est pas en charge de l'organisation des examens, **vous devez vous renseigner auprès des enseignants des cours, ou auprès des** 

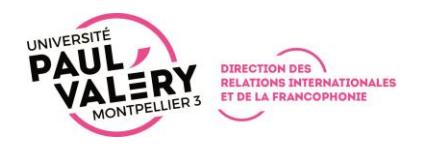

**secrétariats pédagogiques des composantes (Annexe 3)**, pour connaître les dates des examens que vous passerez.

Veuillez noter que si un cours comprend un CM et un TD, vous devrez passer un examen pour chacun.

Les examens de fin de semestre auront lieu selon les dates fixées par le calendrier universitaire.

**Examens de fin de semestre (1ère évaluation)** : semaine 13 et 14 du calendrier **Examens de rattrapage (2<sup>nde</sup> évaluation)** non obligatoires : janvier (semestre 1) ou fin mai (semestre 2)

Les examens ont lieu sur le même créneau horaire que celui des cours, vous devez donc veiller à ce que vos cours ne se chevauchent pas.

#### <span id="page-9-0"></span>7. **Comment trouver les horaires des cours (Emploi du Temps)**

Les emplois du temps des cours sont disponibles sur l'ENT.

En tant qu'étudiant d'échange, vous ne pourrez pas compiler vos cours sur l'ENT, mais devrez reporter les cours auxquels vous vous inscrivez dans un document annexe.

#### Dans l'ENT :

- Accédez à l'onglet « **Scolarité et examens** », puis sélectionnez « **Emploi du temps** »
- Cliquez sur le bouton « **Accéder à l'emploi du temps** »

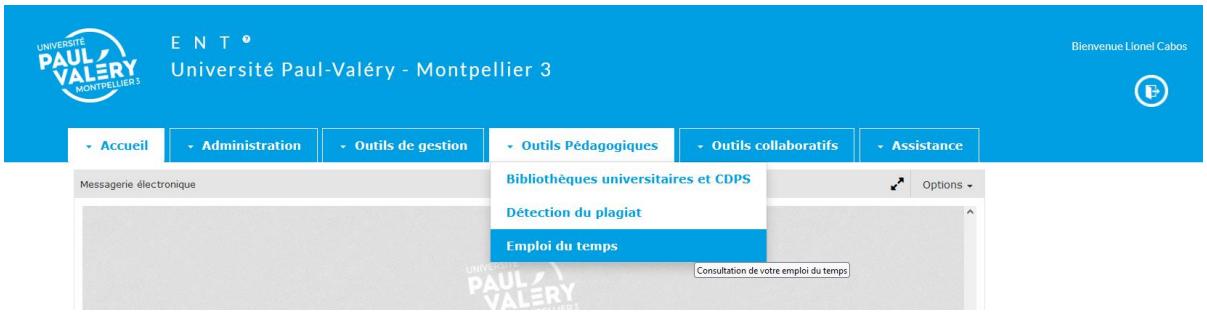

Une fois que vous avez accès à la plateforme, vous devez rechercher les horaires en utilisant la barre de recherche à gauche :

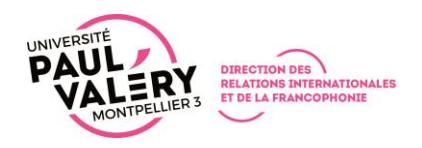

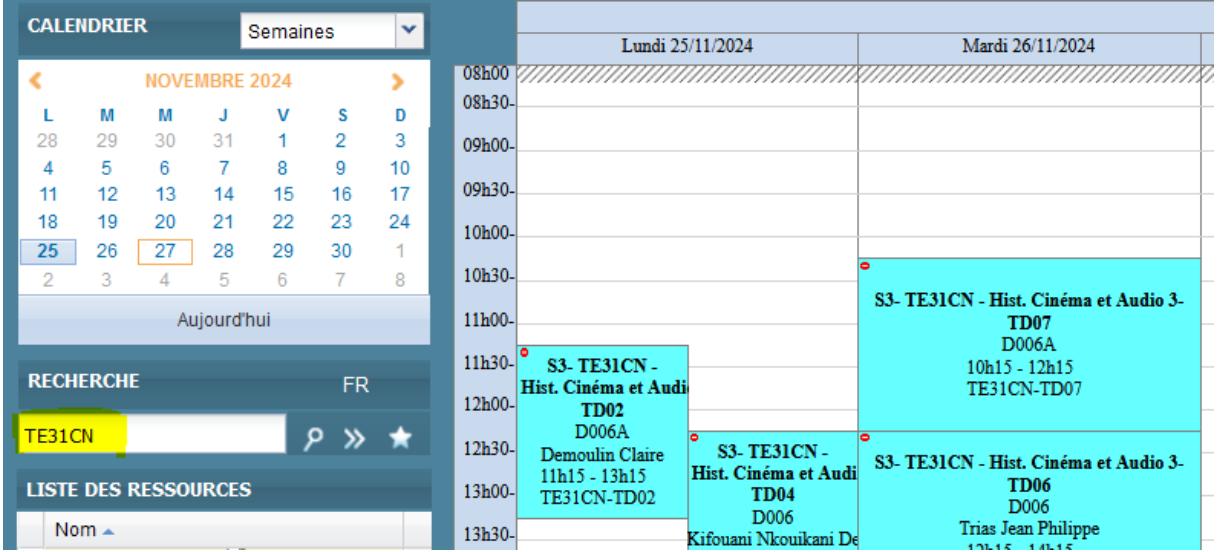

#### Vous devez ensuite choisir les horaires qui vous conviennent :

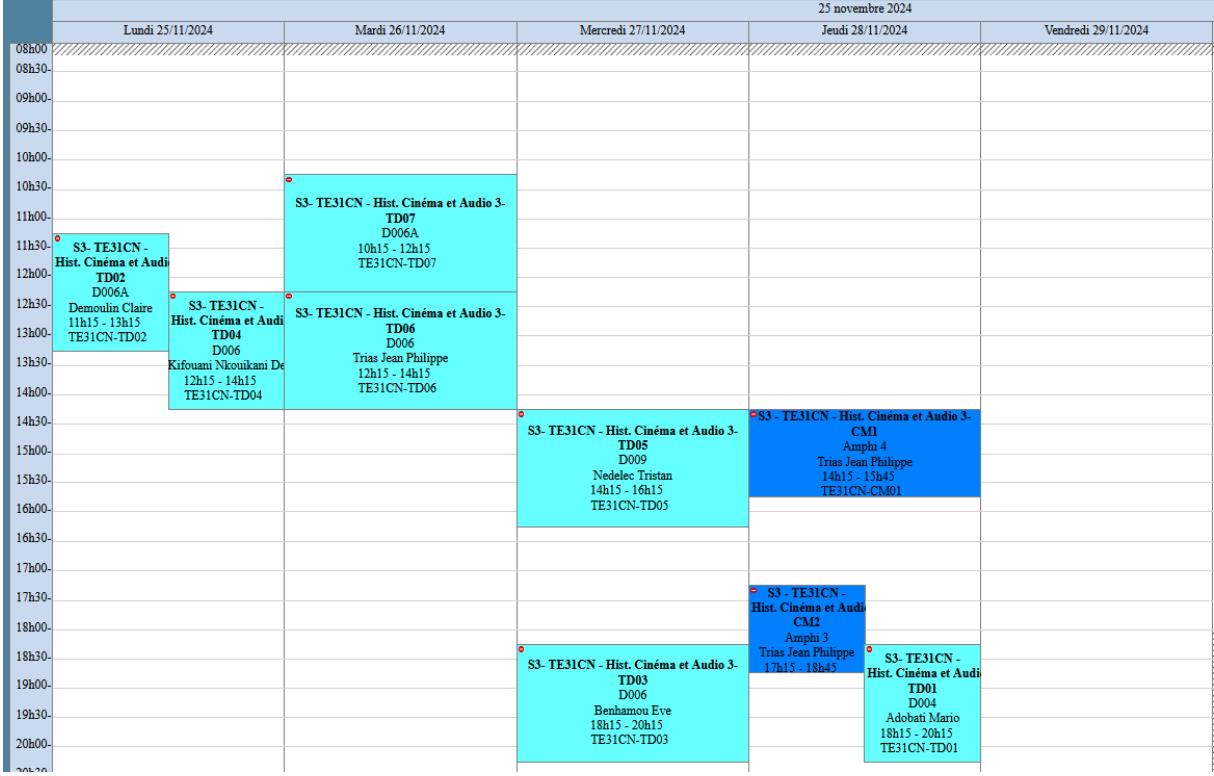

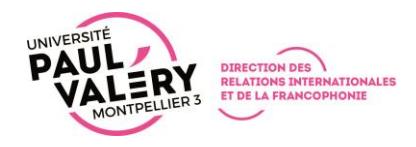

Vous trouverez un tutoriel complet sur le site de notre université : <https://www.univ-montp3.fr/fr/service/emploi-du-temps-ade-campus>

ATTENTION : en tant qu'étudiant.e d'échange, il se peut que vous n'ayez pas accès à certaines fonctionnalités.

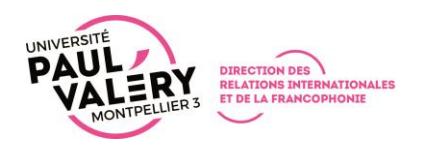

## <span id="page-12-0"></span>**PARTIE 3 - LE LOGEMENT EN RESIDENCE UNIVERSITAIRE – CROUS**

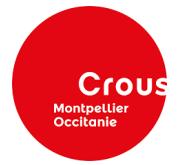

#### <span id="page-12-1"></span>**1. Informations**

Le logement en cité universitaire pour les étudiants est systématiquement réservé par le bureau des mobilités entrantes, en renseignant la section prévue dans notre **formulaire de candidature en ligne** sur la plateforme MoveOn. Les étudiants n'ont pas à en faire la demande auprès du CROUS.

Attention, les places disponibles dans les logements CROUS étant limitées, la réservation sera faite suivant le principe (*du premier arrivé, premier servi*).

Toutefois si un étudiant souhaite se loger par ses propres moyens et chercher un logement dans le secteur privé, nous vous remercions de nous en informer par email au plus tôt.

#### <span id="page-12-2"></span>**2. Tarifs**

Les tarifs ci-dessous sont donnés à titre indicatif et sont susceptibles d'être modifiés annuellement :

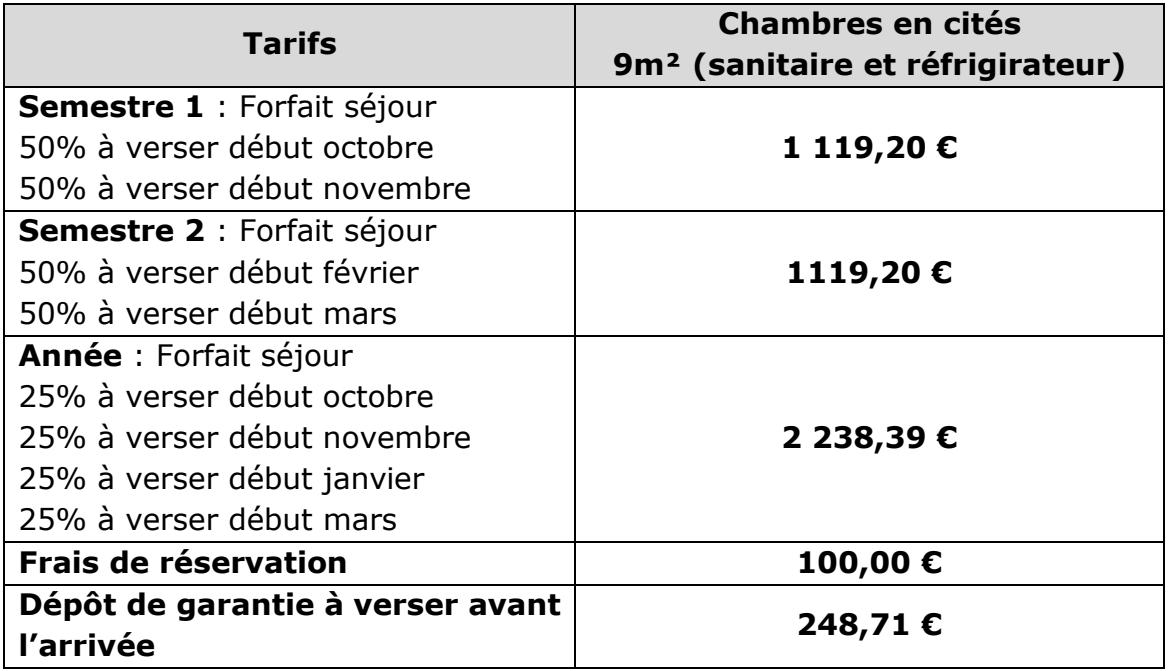

Chaque chambre comporte une cabine douche et un frigo. Elles se trouvent toutes à proximité de l'université.

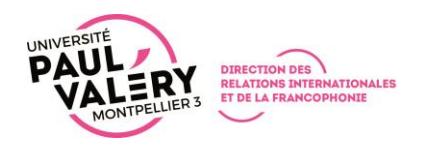

#### <span id="page-13-0"></span>**3. Assurance habitation (CROUS et logement privé)**

# HEYME

Pour la réservation de votre logement, que ce soit en cité universitaire ou dans le secteur privé, vous aurez besoin d'une assurance de logement obligatoire en France. Notre université a mis en place un partenariat avec le groupe de mutuelles étudiantes HEYME, qui permet aux étudiants de bénéficier de tarifs préférentiels pour souscrire une assurance d'habitation en utilisant le code **UPVM34-10** : <https://heyme.care/fr>

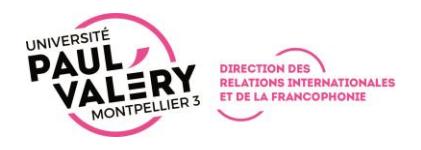

## <span id="page-14-0"></span>Annexe 1 – Liens vers les catalogues de cours

#### **Vous trouverez dans ce document, des liens vers les pages internet des formations des différents Départements de l'UPVM :**

- UFR 1 : Faculté des Lettres, Arts, Philosophie, Psychologie
- UFR 2 : Faculté de Langues et Cultures Étrangères et Régionales
- UFR 3 : Faculté des Lettres, Arts, Philosophie, Psychologie
- UFR 4 : Faculté des Sciences Sociales, des Organisations et des Institutions
- UFR 5 : Faculté des Sciences du Sujet et de la Société
- UFR 6 : Faculté Éducation et Sciences pour les LLASHS (Lettres, Langues, Arts, Sciences Humaines et Sociales)
- ITIC : Institut des Technosciences de l'Information et de la Communication

# **UFR 1**

## **Faculté des Lettres, Arts, Philosophie, Psychologie**

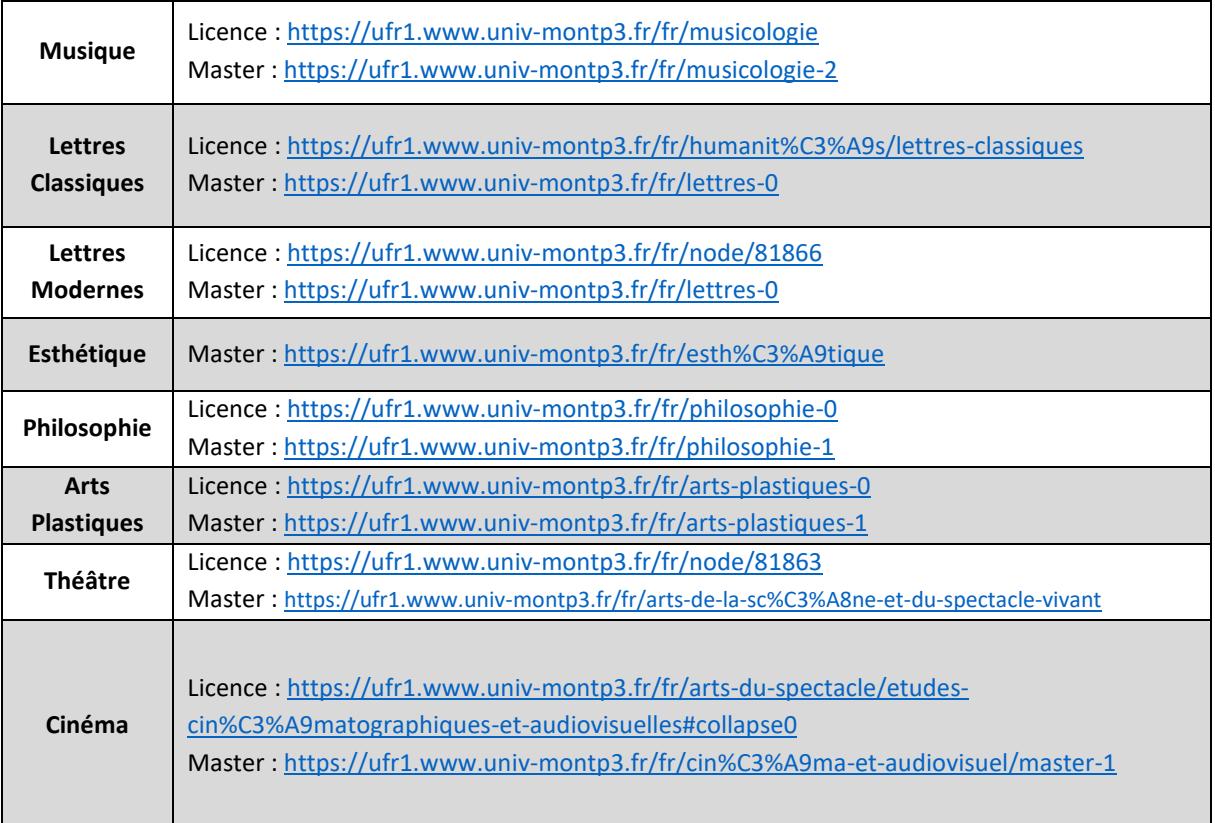

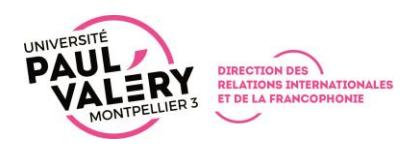

# **UFR 2**

## **Faculté de Langues et Cultures Étrangères et Régionales**

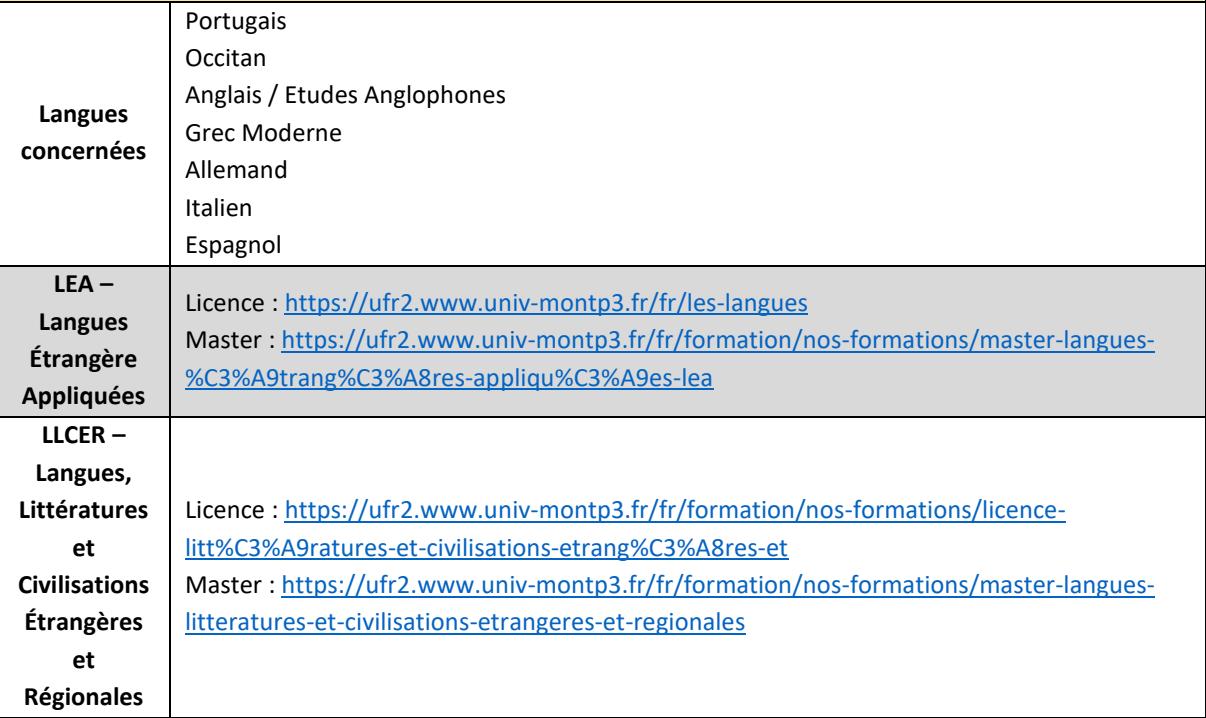

# **UFR 3**

## **Faculté des Lettres, Arts, Philosophie, Psychologie**

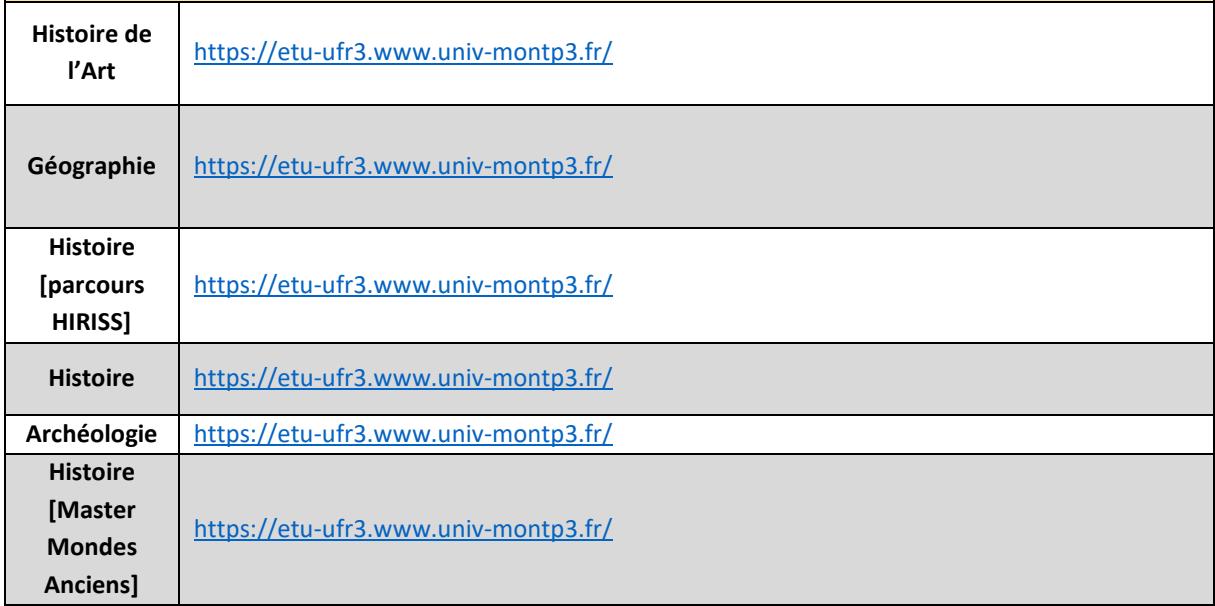

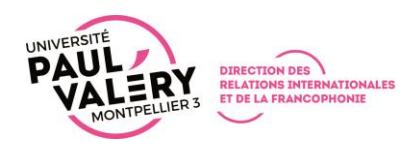

# **UFR 4**

## **Faculté des Sciences Sociales, des Organisations et des Institutions**

Licence mention AES [: https://ufr4.www.univ-montp3.fr/fr/licence-mention-aes](https://ufr4.www.univ-montp3.fr/fr/licence-mention-aes) Licence mention Sciences Sociales : [https://ufr4.www.univ-montp3.fr/fr/licence-mention](https://ufr4.www.univ-montp3.fr/fr/licence-mention-sciences-sociales)[sciences-sociales](https://ufr4.www.univ-montp3.fr/fr/licence-mention-sciences-sociales)

Masters :<https://ufr4.www.univ-montp3.fr/fr/formation/nos-formations/masters>

# **UFR 5**

#### **Faculté des Sciences du Sujet et de la Société**

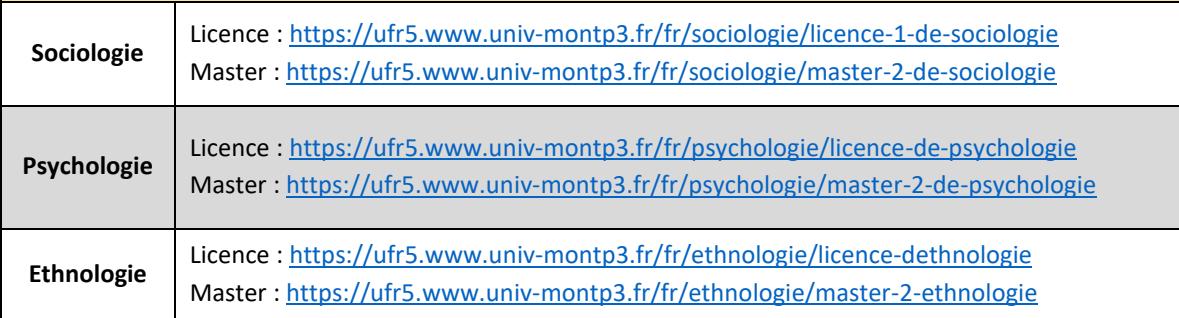

# **UFR 6**

## **Faculté Éducation et Sciences pour les LLASHS (Lettres, Langues, Arts, Sciences Humaines et Sociales)**

**Sciences de l'Éducation** Licence [: https://ufr6.www.univ-montp3.fr/fr/formation/licences-et](https://ufr6.www.univ-montp3.fr/fr/formation/licences-et-certifications/licence_sciences_de_l_education)[certifications/licence\\_sciences\\_de\\_l\\_education](https://ufr6.www.univ-montp3.fr/fr/formation/licences-et-certifications/licence_sciences_de_l_education) Master : [https://ufr6.www.univ-montp3.fr/fr/master\\_sciences\\_de\\_l\\_education](https://ufr6.www.univ-montp3.fr/fr/master_sciences_de_l_education)

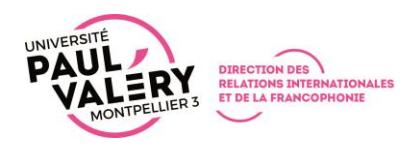

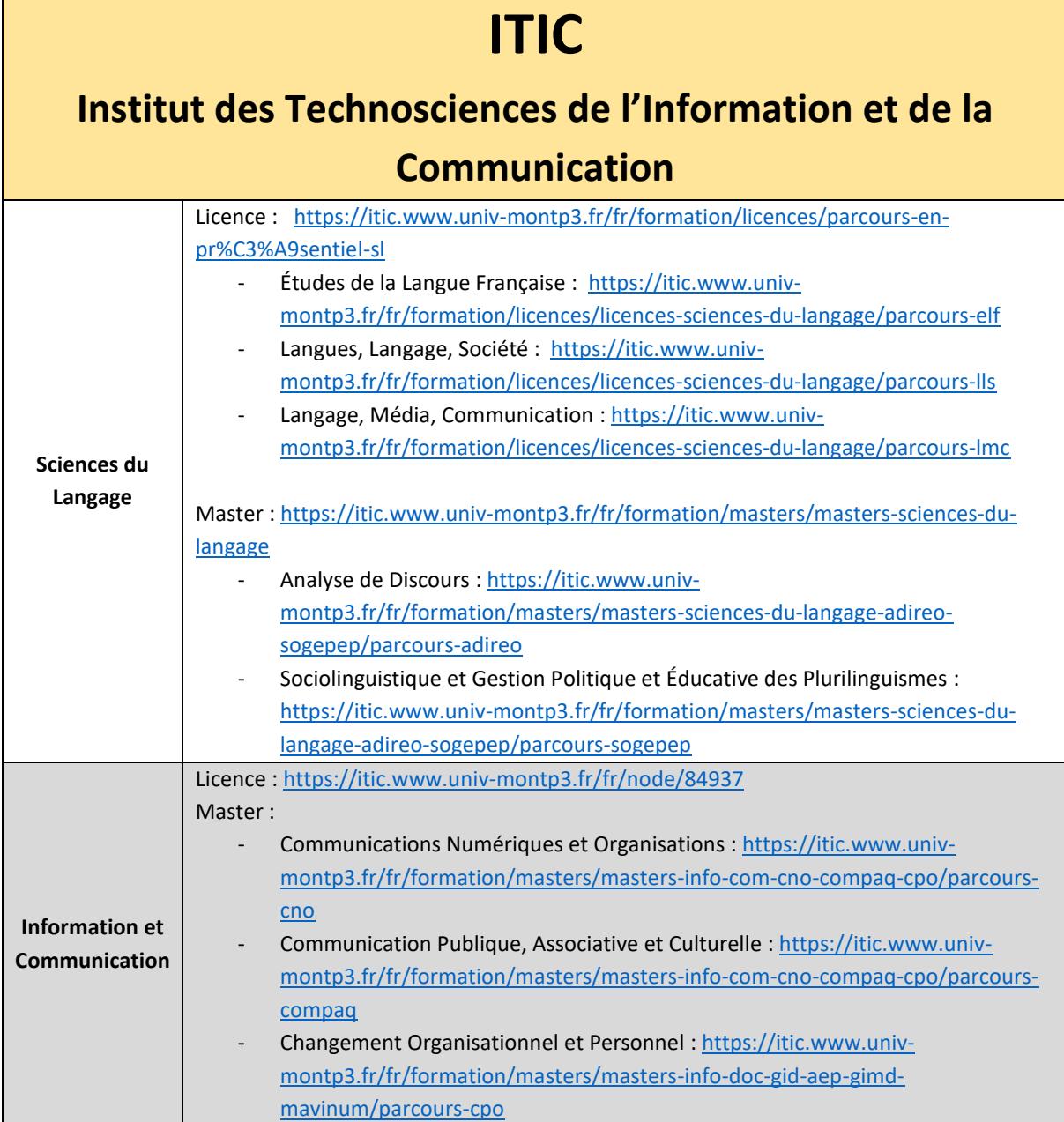

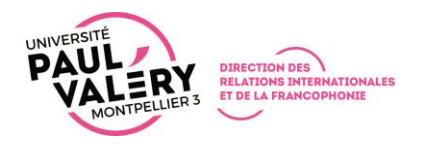

# <span id="page-18-0"></span>Annexe 2 – Listes des cours fermés et à accès restreint

#### **Semestre 1**

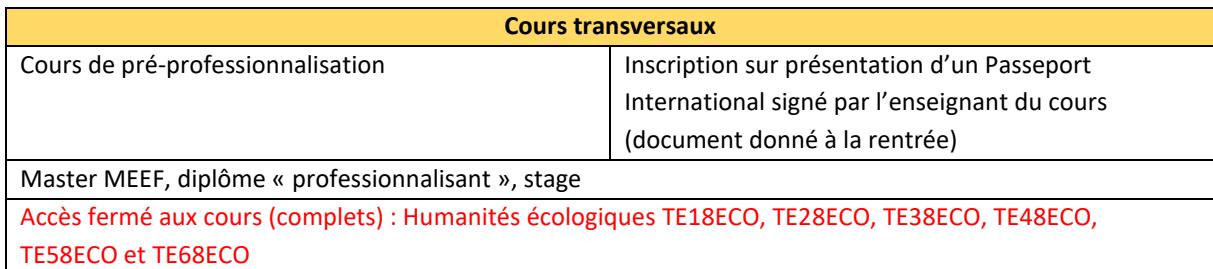

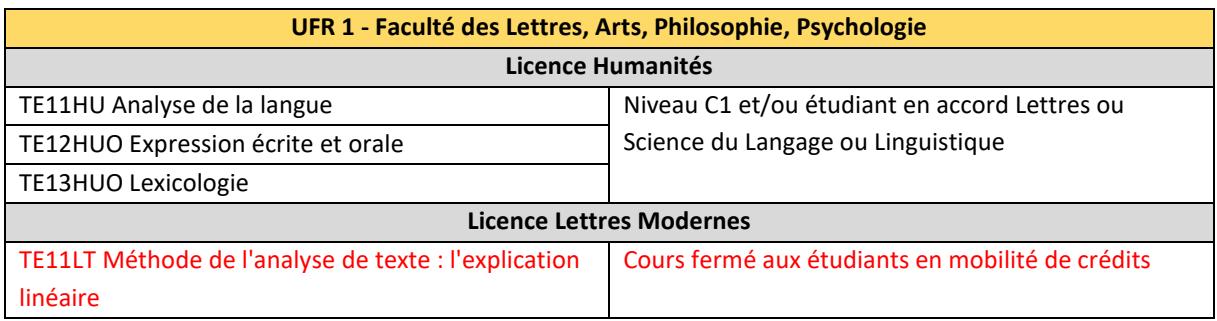

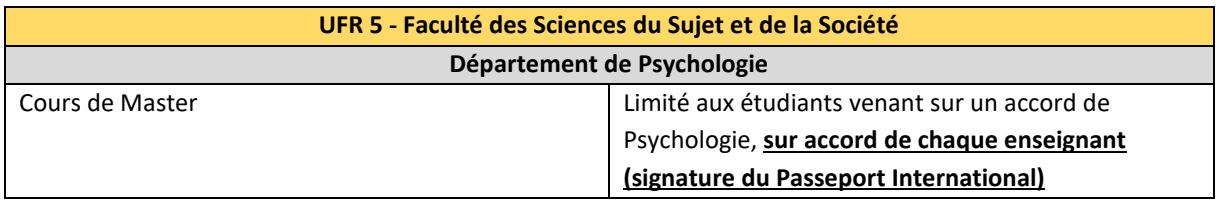

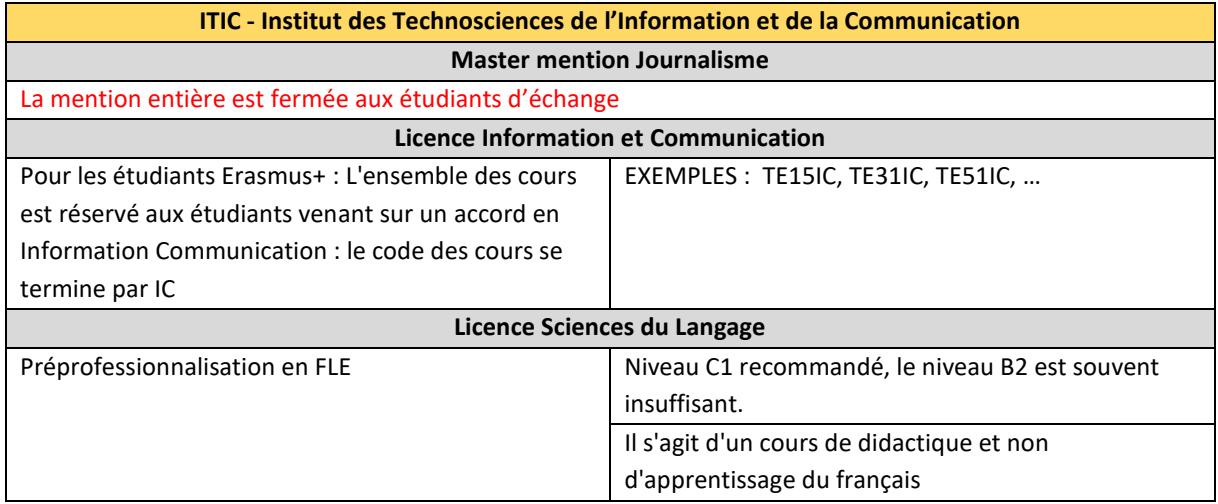

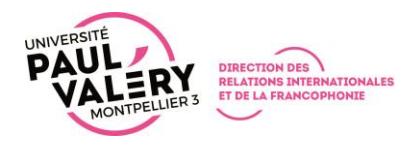

#### **Semestre 2**

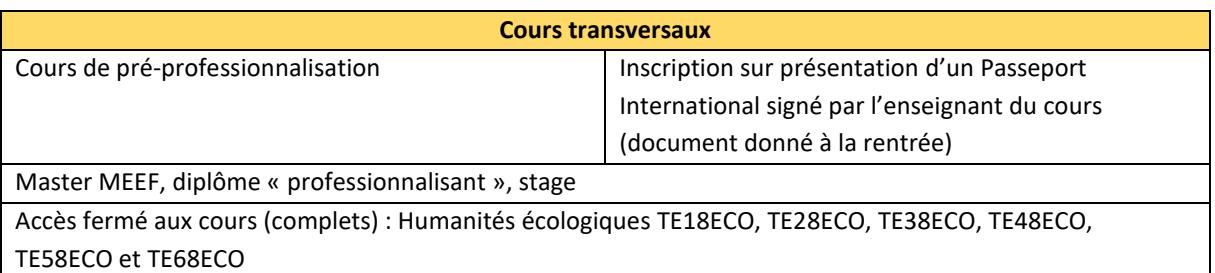

TE58ECO et TE68ECO

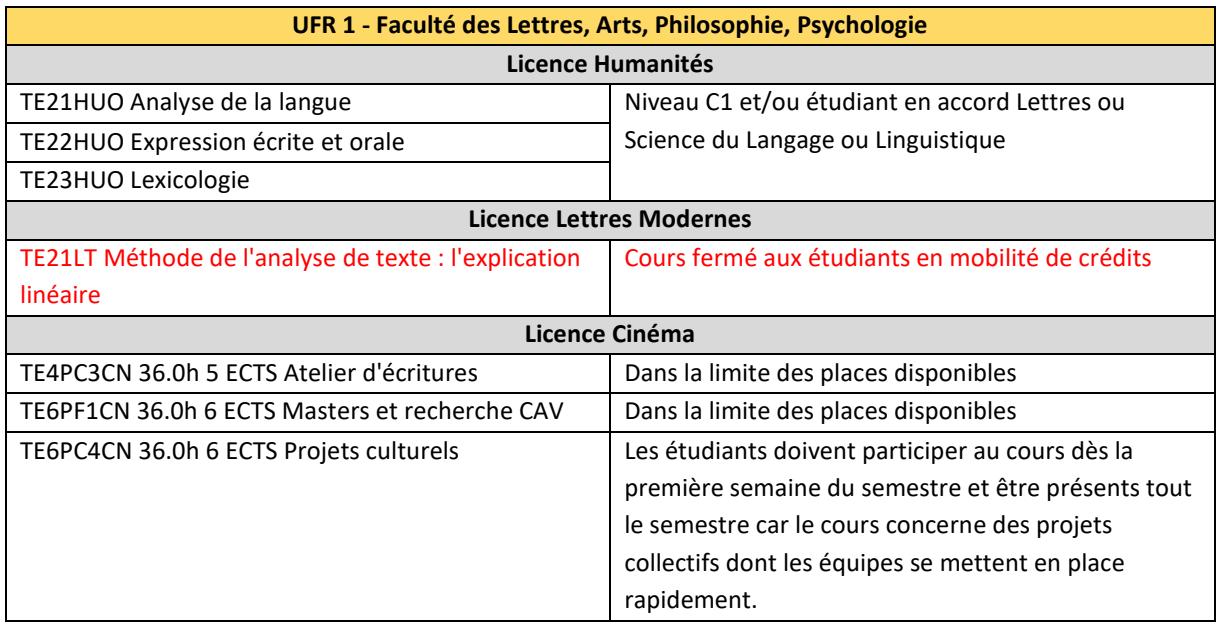

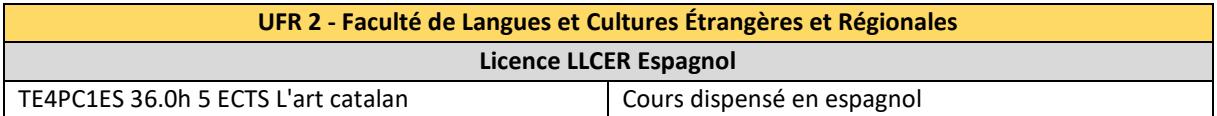

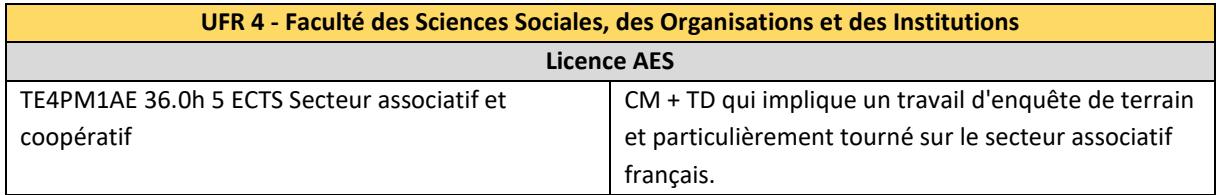

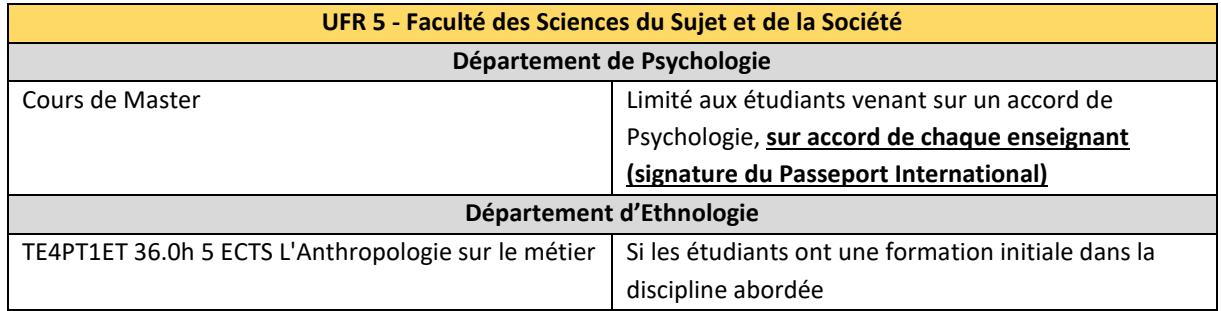

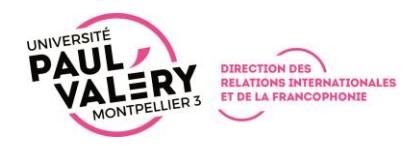

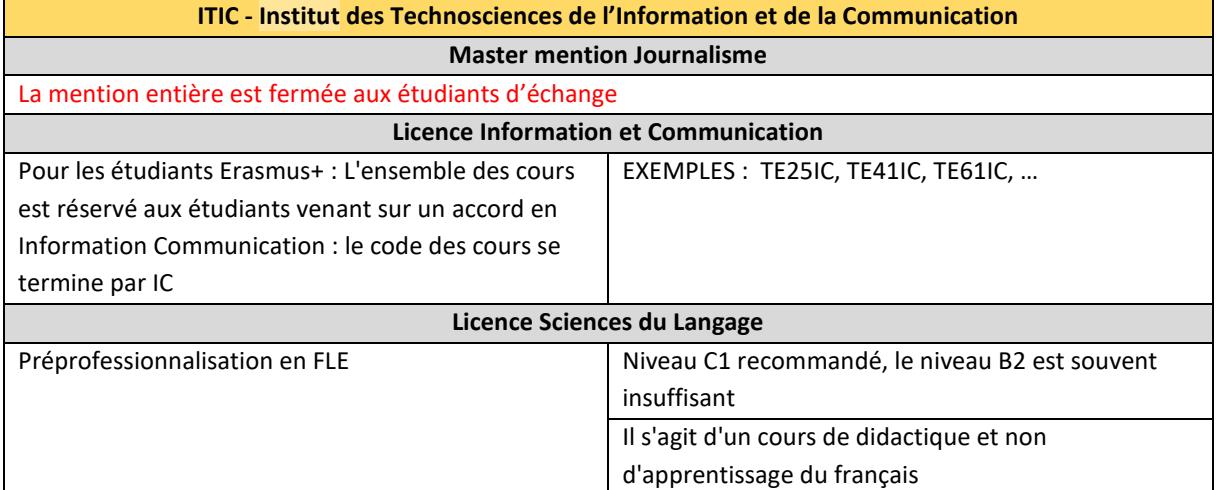

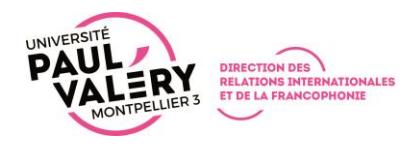

# <span id="page-21-0"></span>Annexe 3 - Listes des secrétariats pédagogiques

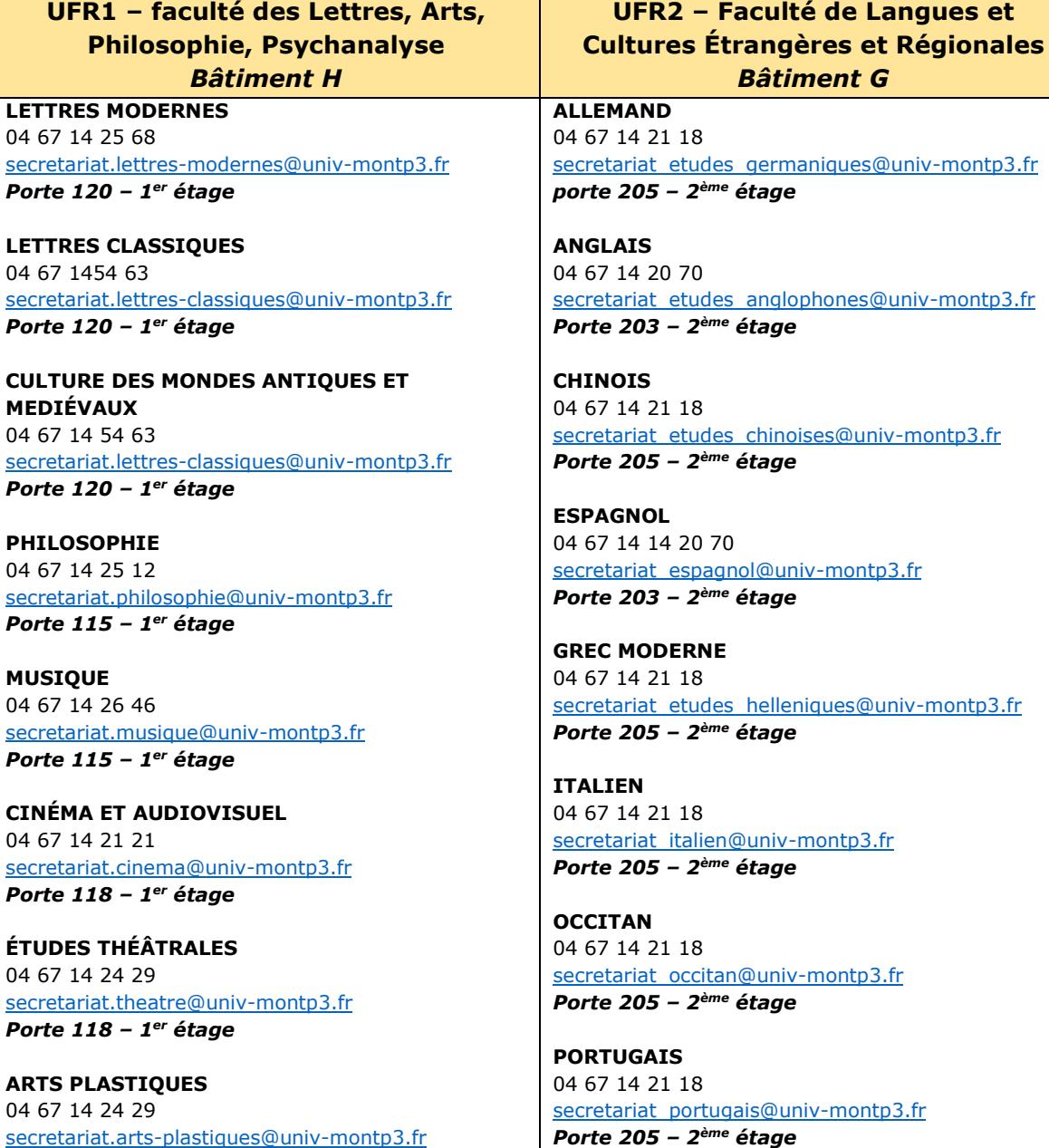

*Porte 115 – 1 er étage*

**LANGUES ÉTRANGÈRES APPLIQUÉES** 04 67 14 25 18 [lea@univ-mont3.fr](mailto:lea@univ-mont3.fr) *Porte 207 – 2 ème étage*

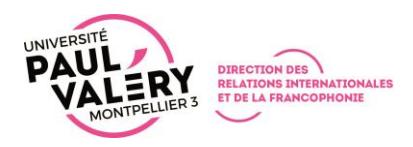

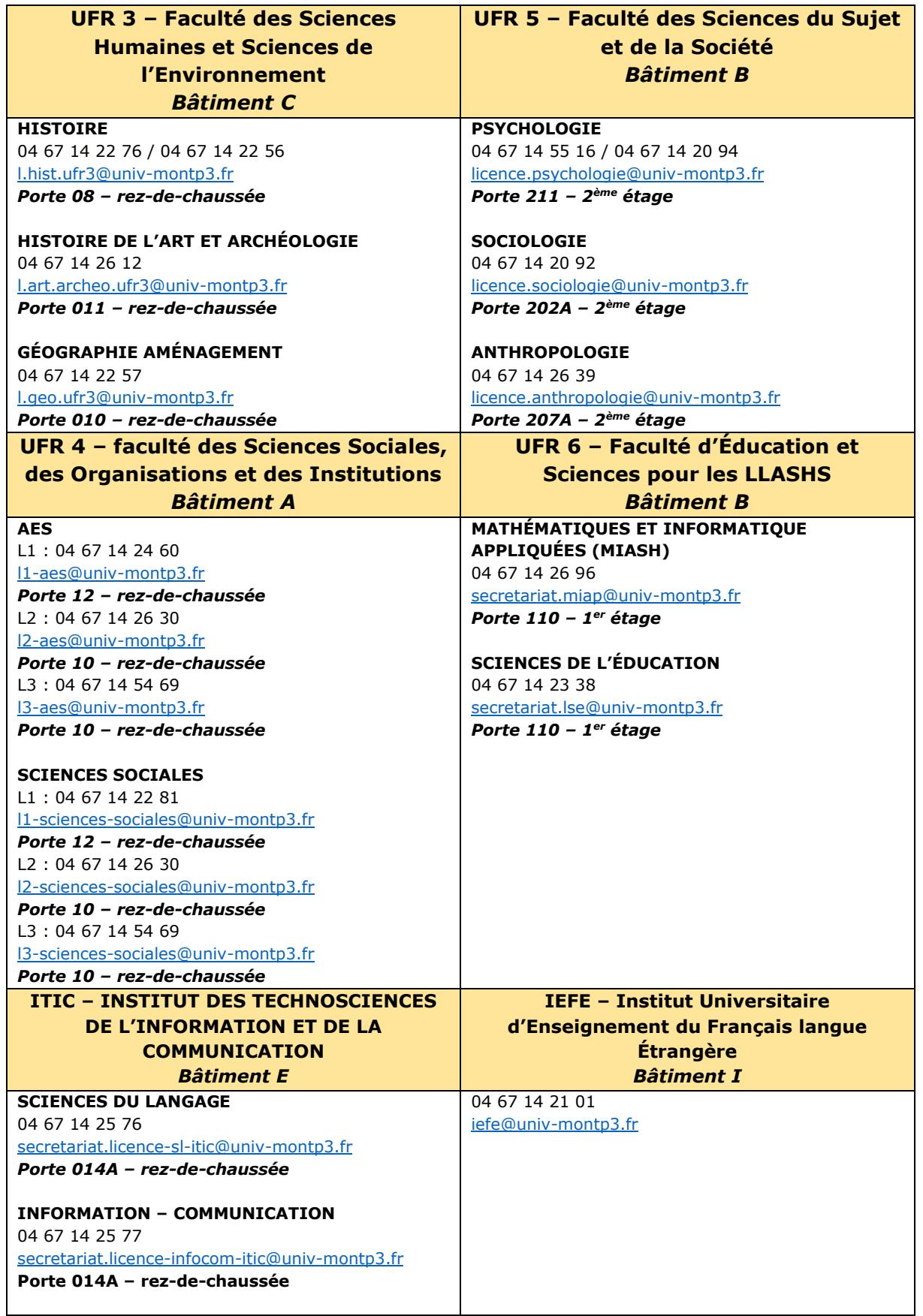

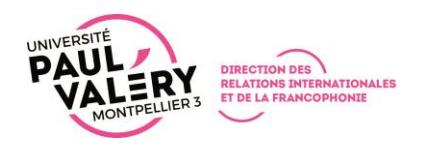

# <span id="page-23-0"></span>Annexe 4 – Liens vers les informations pratiques (compte bancaire, sécurité sociale, transport, etc.)

La Direction des Relations Internationales et de la Francophonie (DRIF) de l'Université Paul-Valéry Montpellier 3 a recensé un ensemble d'informations pratiques liées à votre séjour dans une section spécifique.

#### **Lien vers les Informations Pratiques :** [https://www.univ-](https://www.univ-montp3.fr/fr/international/etudes-%C3%A0-montpellier-en-lmd/informations-pratiques)

[montp3.fr/fr/international/etudes-%C3%A0-montpellier-en-lmd/informations](https://www.univ-montp3.fr/fr/international/etudes-%C3%A0-montpellier-en-lmd/informations-pratiques)[pratiques](https://www.univ-montp3.fr/fr/international/etudes-%C3%A0-montpellier-en-lmd/informations-pratiques)

Ci-dessous, vous trouverez le chemin vers les sections d'intérêt selon vos besoins :

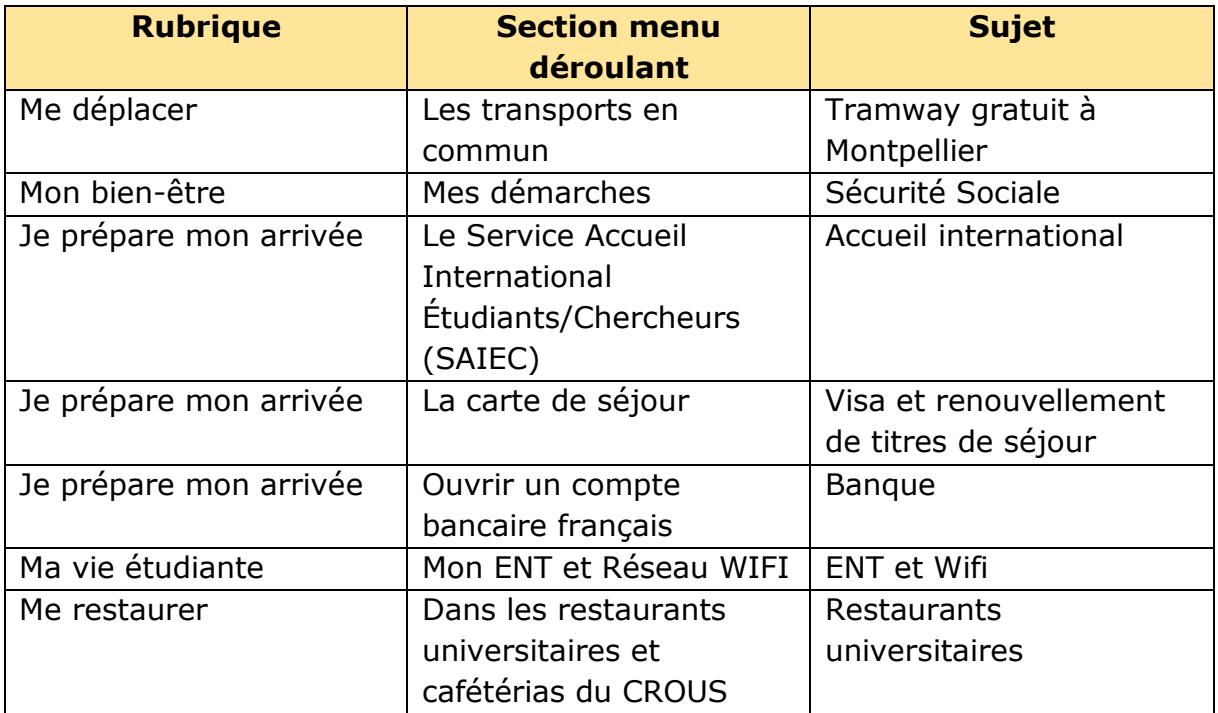